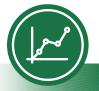

# Microsoft Excel®

# Accessibility Quick Card

Follow these best practices to ensure your Excel<sup>®</sup> workbooks are accessible.

## • Give all sheet tabs unique names.

Sheet names should provide information about what is found on the worksheet, making it easier to navigate through a workbook. Remove blank sheets.

## • Enter title in first row and column.

You may merge cells to center the title.

# Include table data with any data visuals.

When displaying charts or graphs within Excel, locate it directly below the data table.

# • Specify row and column headings.

Check Table Tools to ensure proper row and column elements are marked.

## • Use color carefully.

High contrast color schemes and texture variations in graphs improve readability. Test your designs by printing in grayscale.

## • Hide unused rows and columns.

This prevents screen reader users and keyboard navigators from wandering off into blank cells.

# • Use text to identify author and agency.

Do not use the logo alone to identify the source.

# Name your hyperlinks appropriately.

Your link should contain meaningful text that reflects the link destination or subject. rather than simply saving "click here."

## Use alignment tools for layout and to create white space.

Don't use blank rows or columns for spacing. Manage your layout by resizing rows and columns, and using the alignment tools to move content (top, bottom, left, right) as needed.

## Avoid blank data cells.

Cells should not be left blank. If the cell really has no data, then you can add "This cell intentionally left blank," or "No data."

## Mark end of worksheet.

Type "end of worksheet" in the row immediately following the last row.

## Structure content for better readability.

Add structure by defining the title region, providing data range names, and hiding unused rows and columns.

## Fill in document properties.

In advanced document properties, enter title, subject, and author.

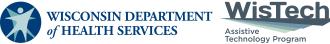

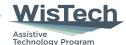

Division of Public Health | P-03450B (05/2023)

Adapted with permission from the Minnesota IT Services Office of Accessibility